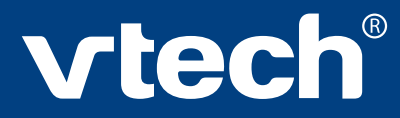

# **User's Manual**

BRIE

# **DOUBLE VIETON**

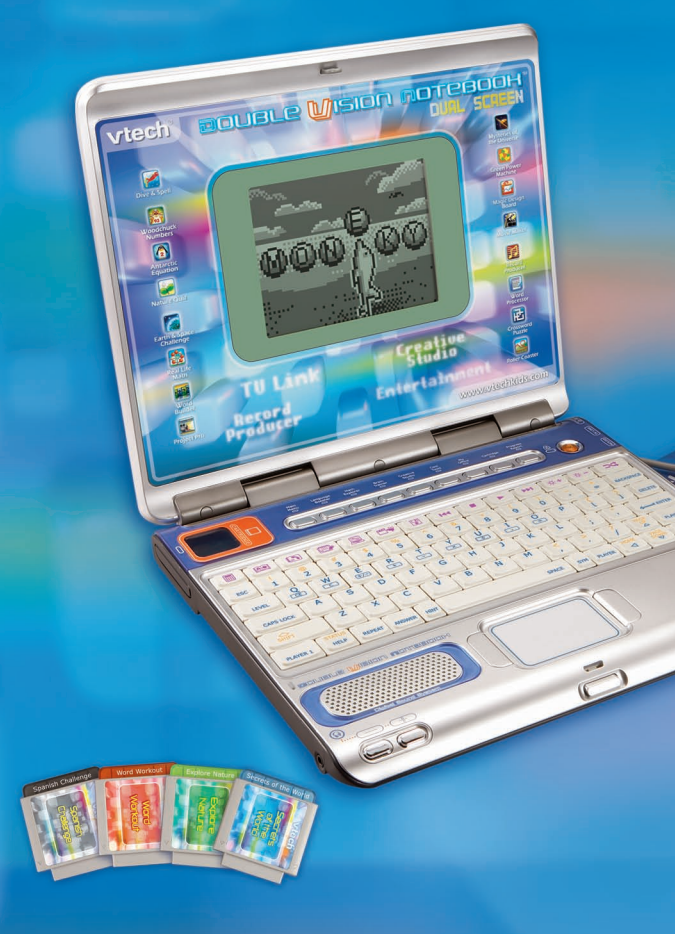

**2007 © VTech Printed in China** 

#### **Dear Parent,**

*At* **VTech®** *we know that in order to effectively reach kids, today's learning tools have to be plugged into the fast-paced world around them. That's why we created the* **Grade School Learning Series** *– an engaging set of stylized, interactive computers specially designed to get grade-school kids up to speed with their fast-paced, tech-savvy world.* 

*Every product in the* **Grade School Learning Series** *covers a wide range of school basics – math, language, geography, science, and even an introduction to basic Spanish. Activities are presented in a fast-paced, arcade-game style that kids will recognize and enjoy. Each learning machine is loaded with hi-tech features such as TV-connectability, word processors, bonus cartridges and a real plug-in mouse—tools that go hand-in-hand with the way kids learn, play and use information. And of course, each laptop is designed to travel easily along with a busy grade-schooler.*

*With the* **Grade School Learning Series***, kids can access a way to learn that closely matches the way they already live and play. We thank you for trusting* **VTech®** *with the important job of helping your child learn and succeed.* 

*Sincerely,*

*Your Friends at* **VTech®**

*To learn more about the* **Grade School Learning Series** *and other*  **VTech®** *toys, visit www.vtechkids.com*

# **DOUBLE VISION NOTEBOOK™ USER'S MANUAL TABLE OF CONTENTS**

#### **SECTION 1 INTRODUCTION** CHAPTER 1 DOUBLE VISION NOTEBOOK™ CHAPTER 2 INCLUDED IN THE PACKAGE

#### **SECTION 2 SET-UP**

CHAPTER 1 GETTING STARTED

- CHARTER 2 USING THE MOUSE
- CHAPTER 3 INSERTING A CARTRIDGE
- CHAPTER 4 CONNECTING TO A TELEVISION
- CHAPTER 5 CONNECTING TO A VCR

#### **SECTION 3 PRODUCT FEATURES**

CHAPTER 1 THE UNIT CHAPTER 2 KEYBOARD CHAPTER 3 ACTIVITIES

#### **SECTION 4 DETAILS OF ACTIVITIES**

CHAPTER 1 TV-MODE ACTIVITIES

CHAPTER 2 LCD-MODE ACTIVITIES

#### **SECTION 5 CARE AND MAINTENANCE**

CHAPTER 1 CARE AND MAINTENANCE

- CHAPTER 2 TROUBLESHOOTING
- CHAPTER 3 TECHNICAL SUPPORT
- CHAPTER 4 OTHER INFO

# **INTRODUCTION**

#### **DOUBLE VISION NOTEBOOK™**

Thank you for purchasing the VTech<sup>®</sup> Double Vision Notebook<sup>™</sup>.

Your Double Vision Notebook™ is a learning laptop that you can take on the go, or connect to your TV to play interactive games in vivid color! Double Vision Notebook™ challenges young minds with 34 TV-connectable activities and 22 laptop activities in different categories as diverse as language, math, logic, science, art and music. Double the learning and fun with Double Vision Notebook™!

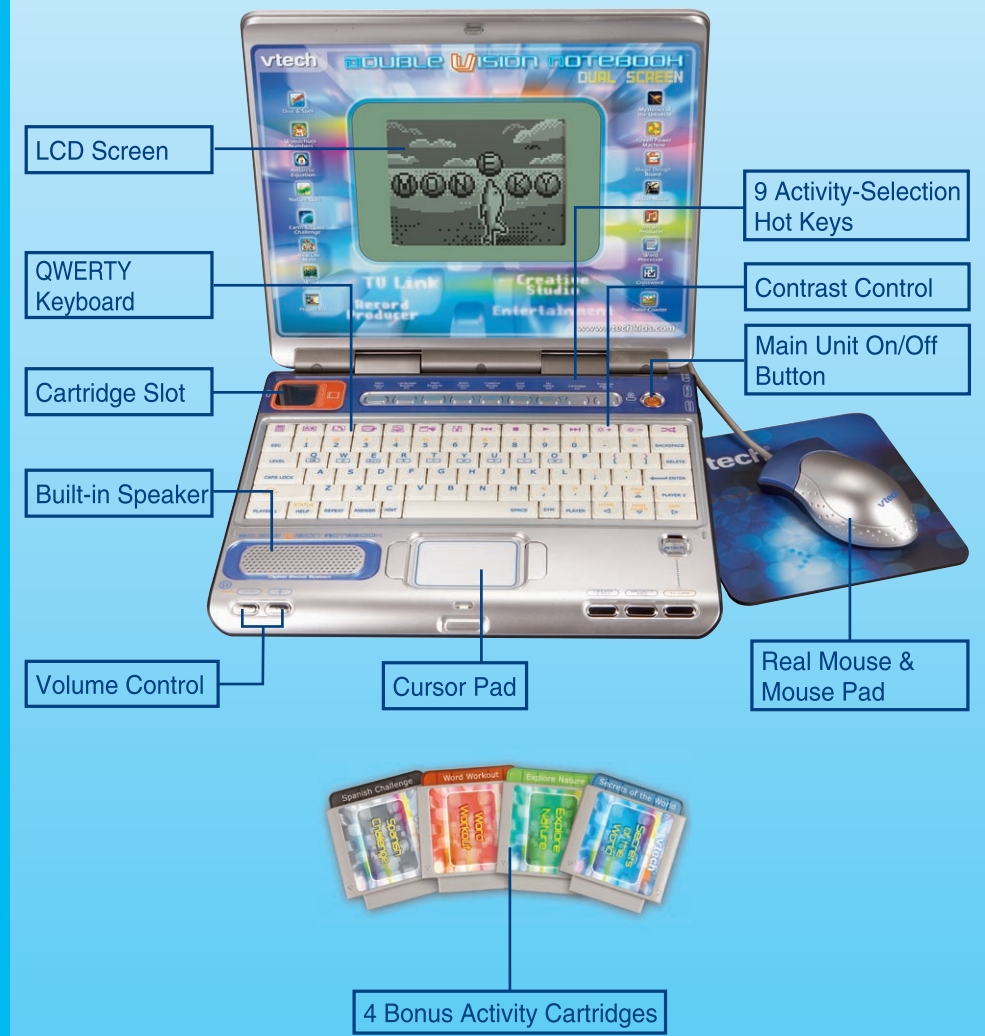

#### **INCLUDED IN THIS PACKAGE**

- **Double Vision Notebook**™ product
- 4 "AA" sized batteries (For demo purposes only, not long-life batteries.)
- CR2032 backup battery
- Real mouse
- Mouse pad
- 4 bonus activity cartridges: Spanish Challenge, Explore Nature, Secrets of the World, Word Workout
- Detachable A/V cable
- Instruction manual
- **WARNING:** All packing materials such as tape, plastic sheets, wire ties and tabs are not part of this toy and should be discarded for your child's safety.

# SET-UP

### **GETTING STARTED**

Before playing for the first time, please insert 4 new "AA" sized alkaline batteries. (The "AA" sized batteries included in the unit are for demo purposes only and are not long life batteries.) Or use a VTech 9V AC (300mA center positive) power supply adaptor (sold separately).

**If you are using a power supply adaptor, please remember to empty the battery slot first. Before playing, please make sure the plastic strip is removed from the bottom of the unit.**

#### **BATTERY**

#### **BATTERY INSTALLATION**

**Double Vision Notebook**™ operates on 4 "AA" sized batteries or a **VTech®** 9V AC (300mA center positive) power supply adaptor (sold separately).

- 1. Make sure the unit is turned **OFF**.
- 2. Locate the battery cover on the bottom of the unit and open it.
- 3. Insert 4 new "AA" sized batteries as illustrated.
- 4. Close the battery cover.
- **NOTE**: For best performance, replace with new, alkaline batteries.

#### **RECHARGEABLE BATTERIES ARE NOT RECOMMENDED.**

**IMPORTANT:** When replacing the 4 "AA" sized batteries, make sure the backup battery is in the unit. Otherwise you will lose any information stored on the unit.

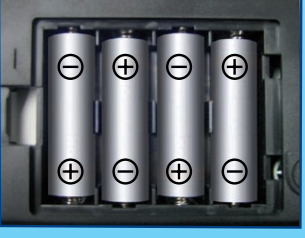

#### **BACKUP BATTERY INSTALLATION**

Your **Double Vision Notebook**™ comes with a backup battery already installed. To avoid damage to the unit from leaky batteries, replace the backup battery at least once a year.

- 1. Make sure the unit is **OFF.**
- 2. Using a small screwdriver, loosen the battery cover.
- 3. Insert 1 CR2032 sized battery as illustrated.
- 4. Close the battery cover and tighten the screws to secure it.

#### **NOTE:**

#### **TO REPLACE THE BACKUP BATTERY**

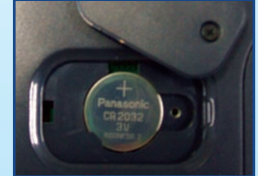

**IMPORTANT:** While replacing the backup battery, the 4 "AA" sized batteries must be kept in the unit. Otherwise, you will lose any saved information stored on the unit.

#### **BATTERY NOTICE**

- The use of new alkaline batteries is recommended for maximum performance;
- Do not try to recharge non-rechargeable batteries;
- Rechargeable batteries are to be removed from the toy before being charged;
- Rechargeable batteries are only to be charged under adult supervision;
- Do not mix different types of batteries: alkaline, standard (carbon-zinc) or rechargeable (nickel-cadmium);
- Do not mix new and used batteries;
- Only use batteries of the recommended or equivalent type;
- Always insert batteries properly matching the plus (+) and minus (-) signs;
- Batteries that have run out of energy must be removed from the toy;
- Batteries are to be inserted with correct polarity;
- Do not short-circuit the supply terminals;
- Do not use more batteries than recommended;
- Remove batteries from the toy if it will not be used for an extended period of time.
- Do not dispose of batteries in fire.
- **Notice** : When **Double Vision Notebook**™ is on, you may see this icon appear on the screen  $\Box$ . This indicates that battery power is low, and you should replace the batteries soon.

# **AC-DC ADAPTOR**

Use a **VTech** adaptor or any other standard adaptor that complies with EN61558 DC 9V 300mA center-positive adaptor.

#### **CONNECTING THE ADAPTOR**

- 1. Make sure the unit is **OFF**.
- 2. Locate the adaptor jack on the right side of the unit.
- 3. Insert the adaptor plug into the unit's adaptor jack.
- 4. Plug the adaptor into a wall outlet.
- 5. Turn the unit **ON**.
- **NOTE:** When the toy is not going to be in use for an extended period of time, unplug the adaptor.

#### **ADAPTOR TOYS NOTICE**

- The toy is not intended for use by children under 3 years old;
- Only use the recommended adaptor with the toy;
- The adaptor is not a toy;
- Never clean a plugged-in toy with liquid;
- Never use more than 1 adaptor;
- Do not leave toy or adaptor plugged in for extended periods of time.

#### **NOTICE TO PARENTS**

Regularly examine the adaptor, checking for damage to the cord, plug, transformer or other parts. Do not use the adaptor if there is any damage to it.

#### **USING THE MOUSE**

#### **CONNECTING THE MOUSE**

Use the mouse only on the supplied mouse pad so that the roller ball is not damaged and the cursor moves freely across the screen. Only use a mouse that is compatible with **VTech®** products.

- 1. Make sure the unit is **OFF**.
- 2. Locate the mouse jack on the right side of the unit.
- 3. Plug the mouse into the mouse jack.

#### **USING THE MOUSE**

- 1. Move the mouse in the direction you want the cursor to move.
- 2. Click the mouse button to make a selection.

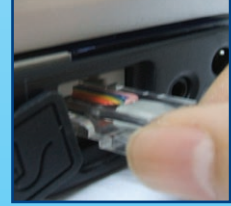

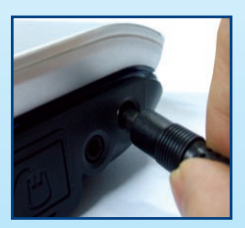

#### **CLEANING THE MOUSE**

- 1. Following the arrows, use a screwdriver to open the cover on the bottom of the mouse.
- 2. Take the ball out of the mouse and use a dry cloth to clean the mouse and the ball.
- 3. Place the ball back in the mouse, replace the mouse cover and screw the cover closed.

## **INSERTING A CARTRIDGE**

- 1. Make sure the unit is turned OFF.
- 2. Insert the cartridge into the cartridge slot on the left side of the unit. The cartridge should lock into place. Please use care when removing the cartridge from the slot.
- 3. Turn Double Vision Notebook™ ON by pressing

## **CONNECTING TO A TELEVISION**

- 1. Make sure that both your TV and Double Vision Notebook™ are turned OFF.
- 2. Insert the colored cable plugs into the matching color video and audio input jacks on your TV set.

Connect the yellow plug of the A/V cable to the yellow video input terminal on you TV.

Connect the white plug of the A/V cable to the white audio input terminal on you TV.

- 3. Connect the other end of the A/V cable to the TV Link port of your Double Vision Notebook™. This port is located on the right side of your laptop.
- 4. Turn your Double Vision Notebook™ ON.

## **CONNECTING TO A VCR**

If there are no video IN and audio IN terminals on your TV set, you can connect Double Vision Notebook™ to your VCR.

- 1. Make sure that both your TV and Double Vision Notebook™ are turned OFF.
- 2. Insert the colored cable plugs into the matching color video and audio input jacks on your VCR.

Connect the yellow plug of the A/V cable to the yellow video input terminal on your VCR.

Connect the white plug of the A/V cable to the white audio input terminal on your VCR.

- 3. Connect the other end of the A/V cable to the TV Link port of your **Double Vision** Notebook™. This port is located on the right side of your laptop.
- 4. Turn your Double Vision Notebook™ ON.

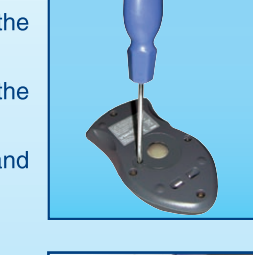

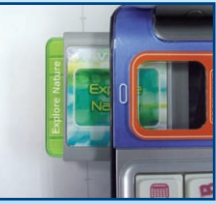

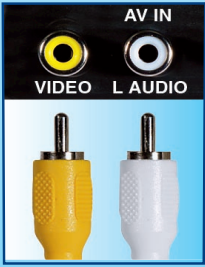

**SET-UP** 

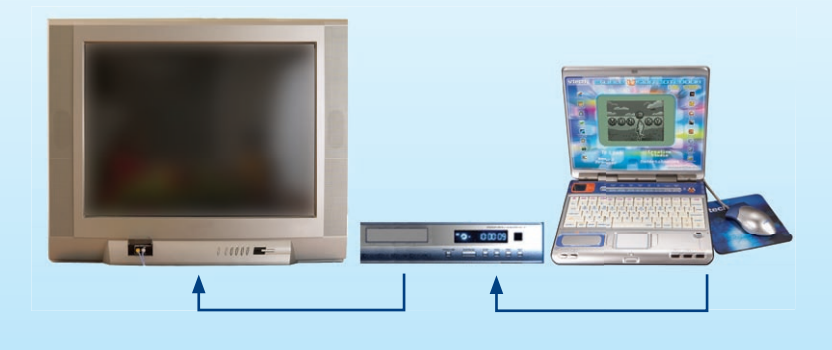

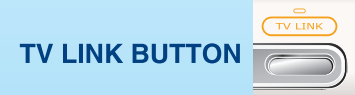

Press this key when you want to connect your Double Vision Notebook™ to the TV, you will see brief animated instructions for connecting the two units for TV play.

NOTE: Make sure your TV and Double Vision Notebook™ work well separately before connecting them. Once you have turned the Double Vision Notebook™ ON, the TV activities menu will be displayed on the your TV for selection.

# **PRODUCT FEATURES**

#### **THE UNIT**

#### **TURNING THE UNIT ON AND OFF**

Pressing will turn the unit ON. Pressing the OFF.

button again will turn the unit

#### **AUTOMATIC POWER OFF**

To save power, Double Vision Notebook™ automatically shuts down if it does not receive any input after several minutes. Press to wake your unit. We recommend that you

turn off the unit when finished playing. Remove the batteries and unplug the adaptor if your Double Vision Notebook™ will not be used for an extended period of time.

#### **VOLUME CONTROL**

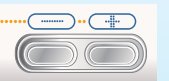

Press these two keys to adjust the volume.

### **KEYBOARD**

#### **LAYOUT**

In addition to a QWERTY keyboard, you will also find the function keys described below:

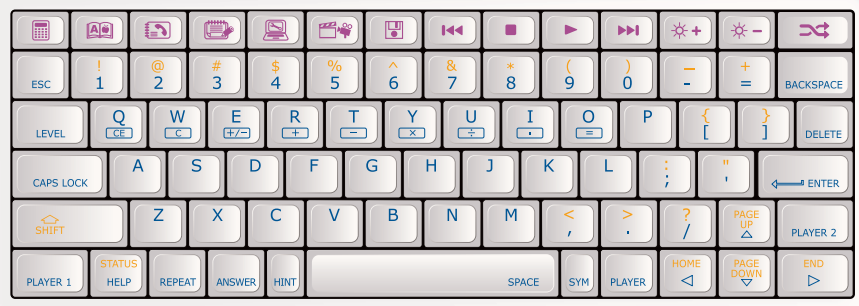

#### **FUNCTION KEYS**

**Esc:** Press this key to exit the current activity.

**Caps Lock:** Press this key to type capital letters. Press it again to type lowercase letters.

**Shift:** Press this key with a letter key to capitalize letters. This key can also access the alternate function of another key, when both are pressed at the same time.

**Status:** Press this key with Shift key to get the status of the current game.

**Help:** Press this key to see helpful instruction for an activity.

**Level:** Press this key to select an activity's level of difficulty.

**Answer:** Press this key to see the correct answer to a question. You will not receive points if this key is pressed.

**Sym.:** Press this key to access the symbol menu. Use the mouse to select and insert a symbol.

**Space Bar:** When typing, use this key to insert a space between words, letters or numbers.

**Hint:** Press this key to get helpful hints about the activity you are playing.

**Player:** Press this key to switch between one-player and two-player modes.

**Player 1:** Press this key when Player 1 wants to answer a question in two-player mode.

**Player 2:** Press this key when Player 2 wants to answer a question in two-player mode.

**Enter:** Press this key after choosing your answer to enter your selection.

**Delete:** Press this key to delete the current character or space to the right of the cursor or above the underscore.

**Repeat:** Press this key to repeat an instruction or pronunciation.

**Backspace:** Press this key to erase the character to the left of the cursor.

**Arrow Keys:** Press the arrow keys to move the cursor up, down, left or right. Press one of these keys and the Shift key to use the Page Up, Page Down, Home and End functions.

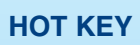

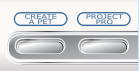

Press one of the following buttons to jump to the activity directly.

Press one of these buttons to jump to the sub menu of the chosen category.

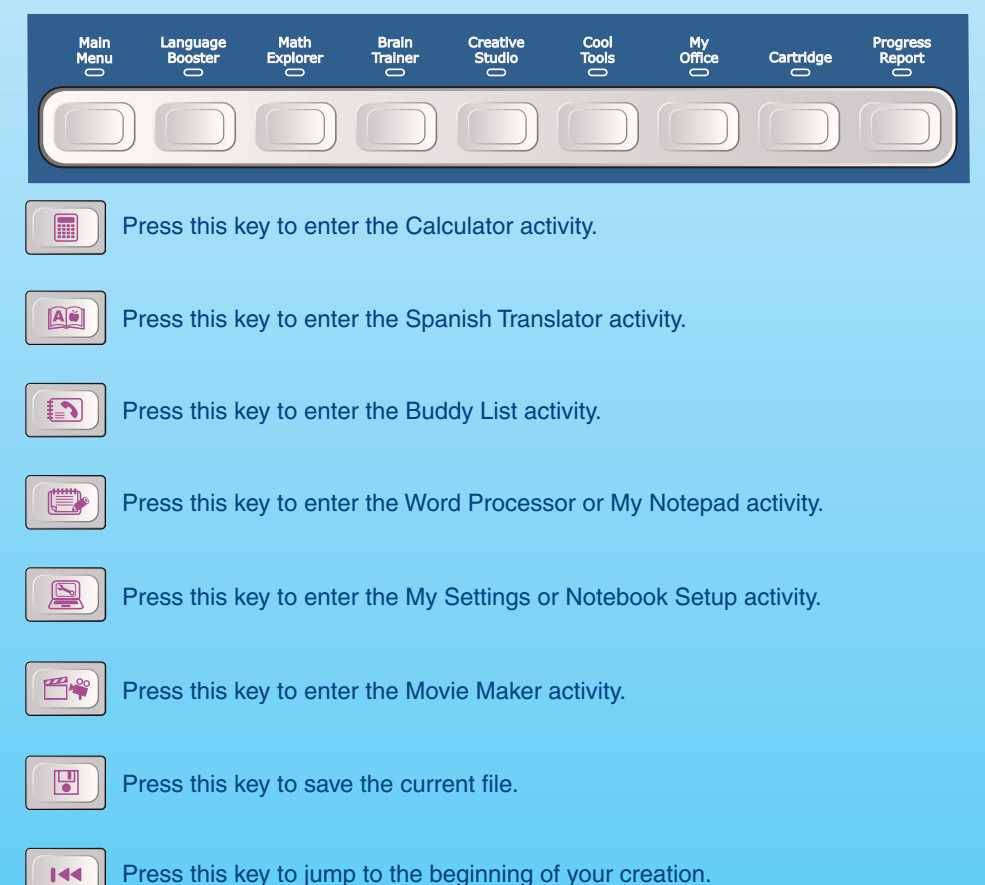

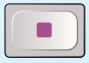

Press this key to stop the current display.

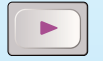

Press this key to play your creation.

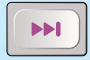

Press this key to jump to the end of your creation.

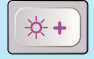

Press this key to turn up the brightness of your LCD screen.

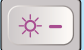

Press this key to turn down the brightness of your LCD screen.

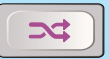

Press this key to enter a randomly selected activity.

#### **CURSOR PAD**

Cursor Pad: You can control the mouse cursor with your finger just by touching the cursor pad on the keyboard.

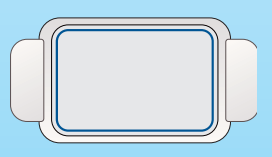

# **ACTIVITIES**

#### **ACTIVITY SELECTION**

In **Double Vision Notebook**™ you can choose from different categories of play and learning:

- Language Booster
- Math Explorer
- Brain Trainer
- Creative Studio
- Cool Tools
- My Office
- Cartridge (when Cartridge is inserted)

#### **MAIN MENU:**

When the unit is turned **ON**, you will see a short opening scene and enter the Main Menu.

Icons for different activities will be shown in the menu. You can choose an activity in one of these ways:

- 1) Use the arrow keys to select the activity you like. Then press  $k_{\text{energy}}$  key to start the activity.
- 2) Or use the cursor pad to select an activity icon on screen. Then press the key next to the cursor pad to start the activity.
- 3) Alternatively, you can use the mouse to select an activity icon on screen. Then click the mouse once to start the activity.

#### **CARTRIDGE:**

Make sure the unit is turned **OFF** before inserting a cartridge. Insert the cartridge into the cartridge slot on the left side of the notebook. Then turn the notebook **ON**. In the Main Menu you will see an icon for the cartridge. Click the cartridge icon to enter the Cartridge Menu. Activity icons will be shown in the menu. You can choose an activity in one of these ways:

1) Use the arrow keys to select the activity you like. Then press  $\kappa_{\text{current}}$  key to start the activity.

2) Or use the cursor pad to select an activity icon on screen. Then press the key next to the cursor pad to start the activity.

3) Alternatively, you can use the mouse to select an activity icon on screen. Then click the mouse once to start the activity.

#### **PLAYER MODE SELECTION**

Press the  $\|$ <sub>playep</sub> key on the keyboard to switch between one-player and two-player

modes.

#### **LEVEL SELECTION**

1) Press  $\|\cdot\|$  key to go to the level selection screen. Use the arrow keys or mouse to

select a level.

2) Press **to enter My Settings activity in TV mode, or Notebook Setup in LCD** 

mode, to go to the Auto Leveling Selection screen. Use the arrow keys or mouse to select auto leveling **ON** or **OFF.**

#### **ANSWERS**

In most activities, the correct answer will be provided after a certain number of tries.

# **ACTIVITIES**

Your **Double Vision Notebook**™ offers a total of 56 activities including 8 activities from bonus cartridges.

#### **TV-mode Activities:**

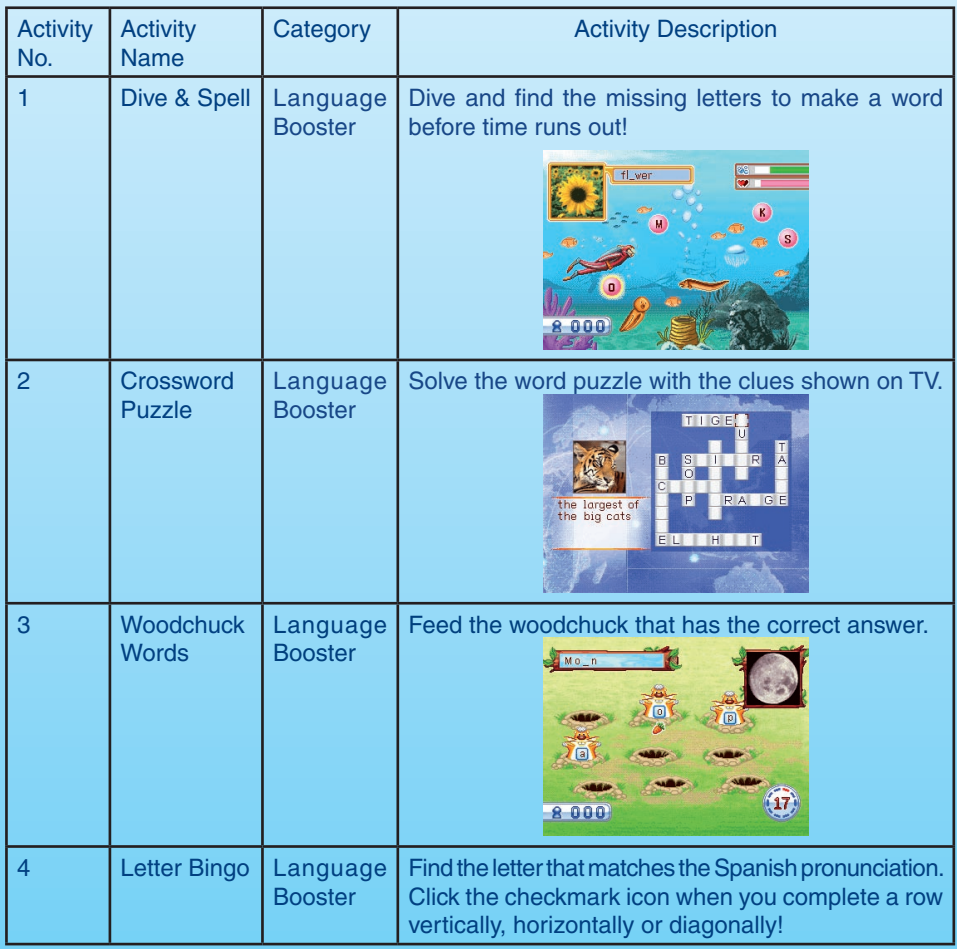

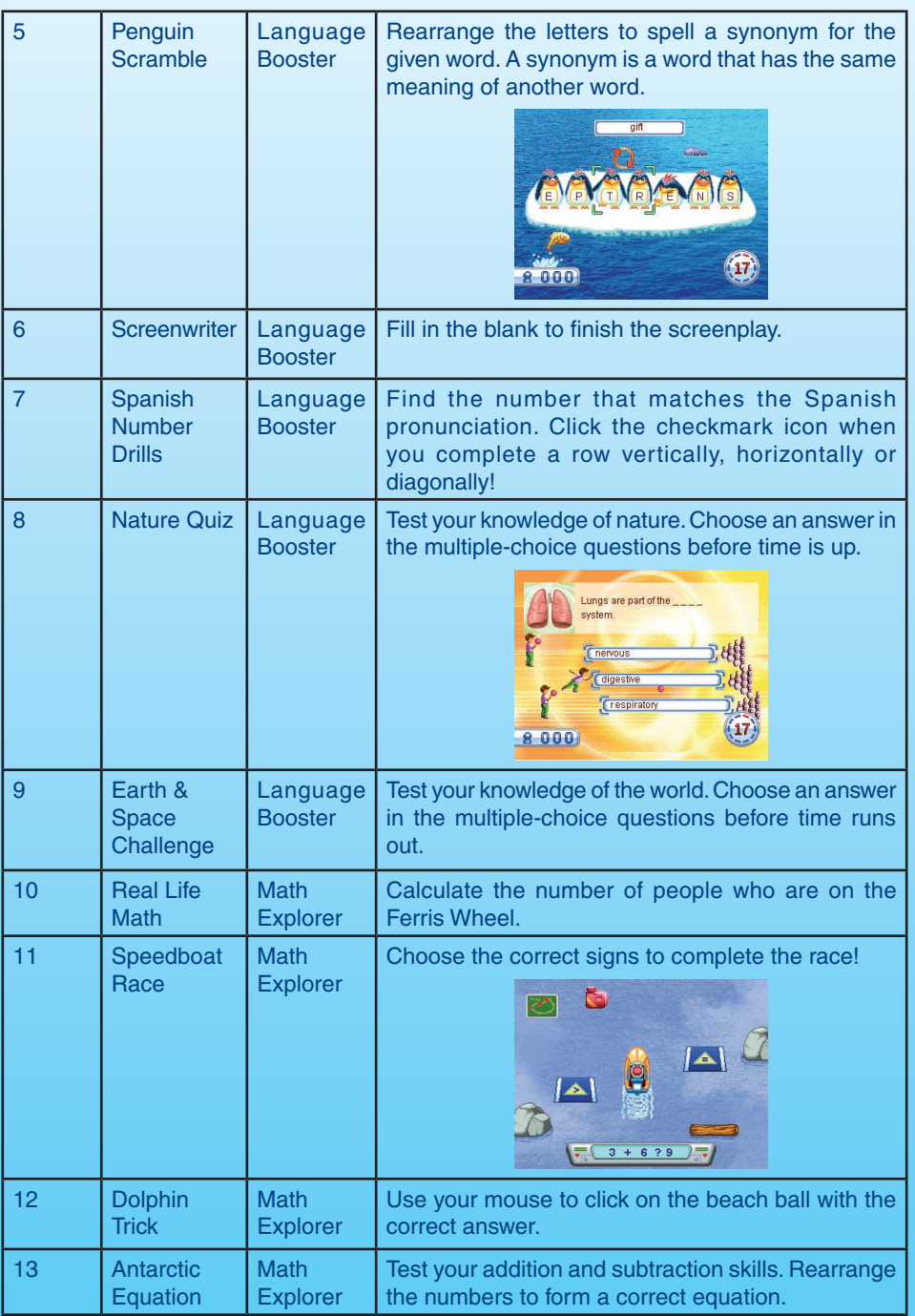

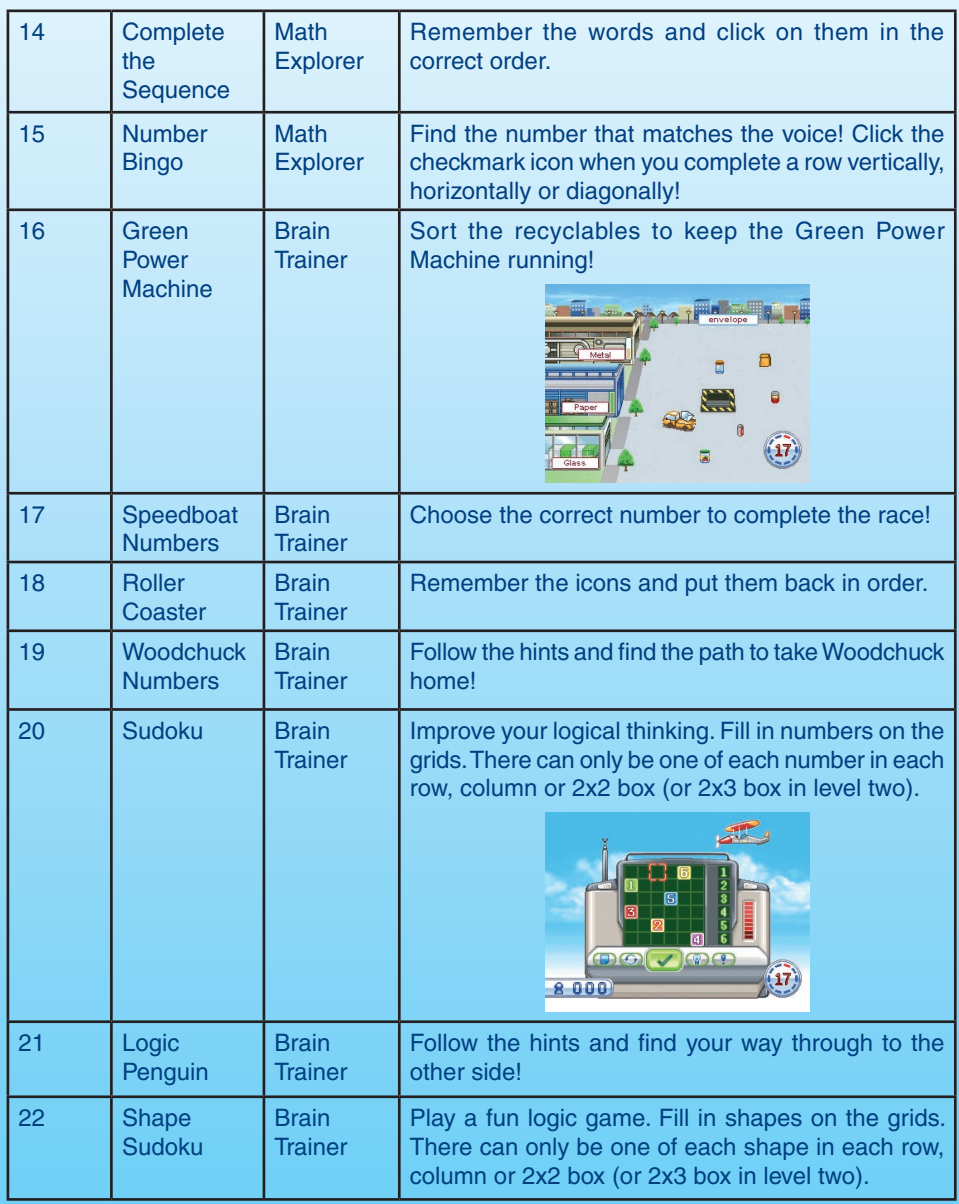

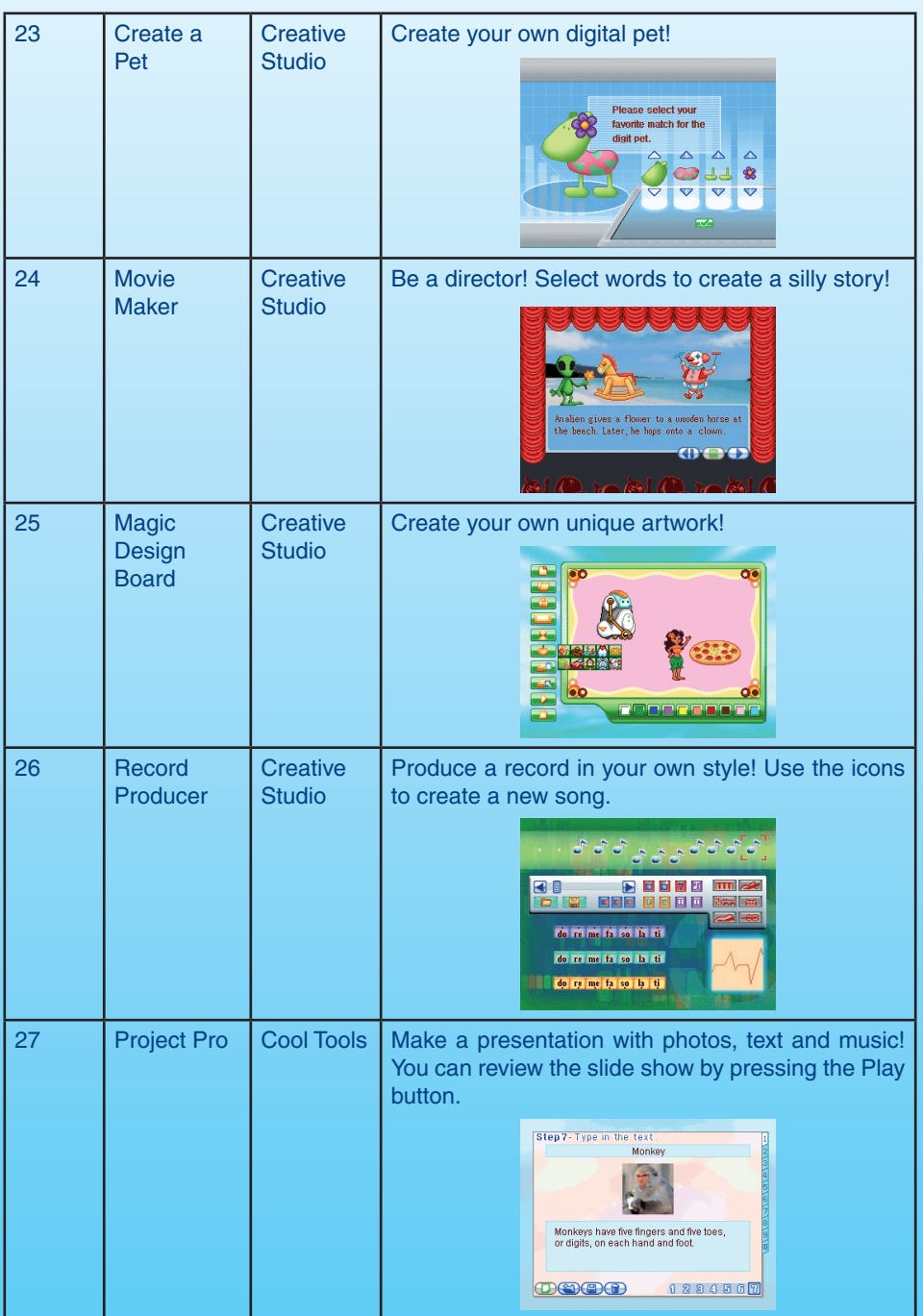

**ACTIVITIES ACTIVITIES** 

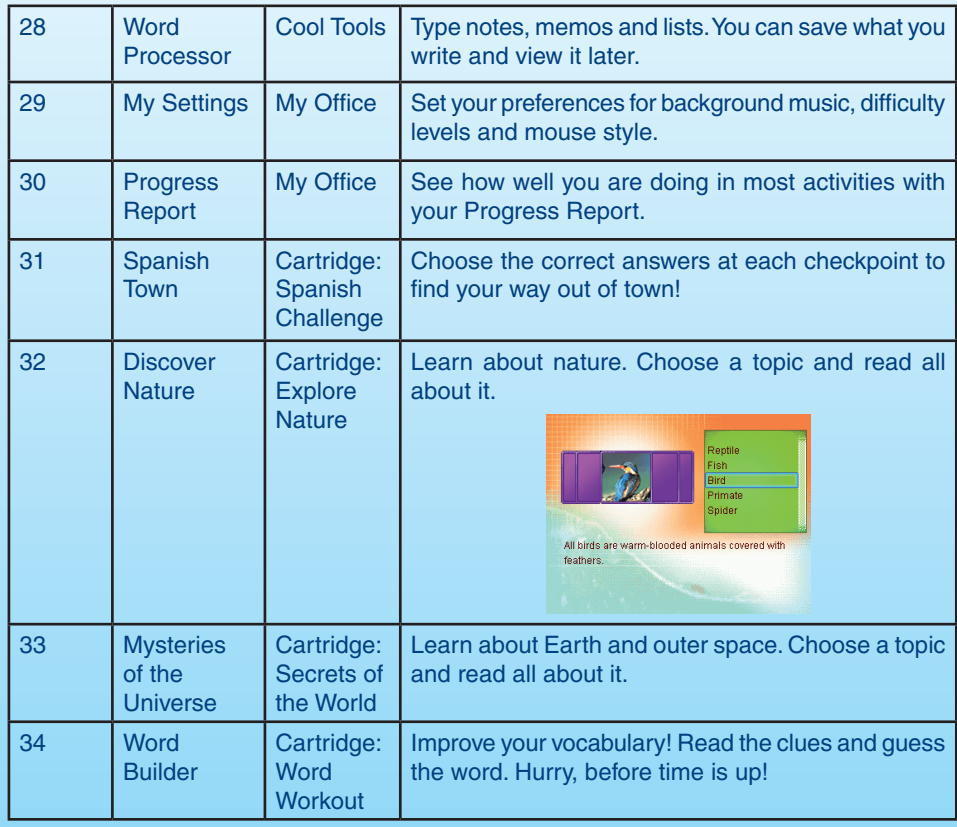

# **Laptop-mode Activities:**

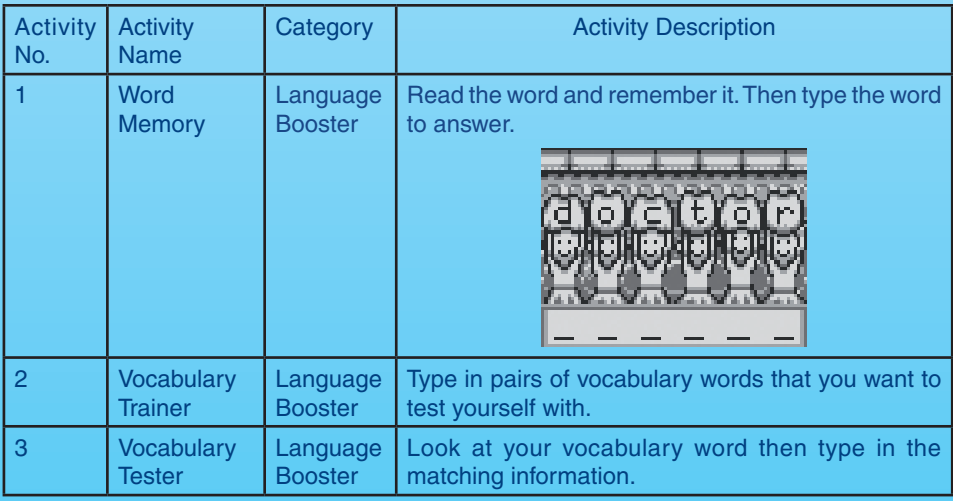

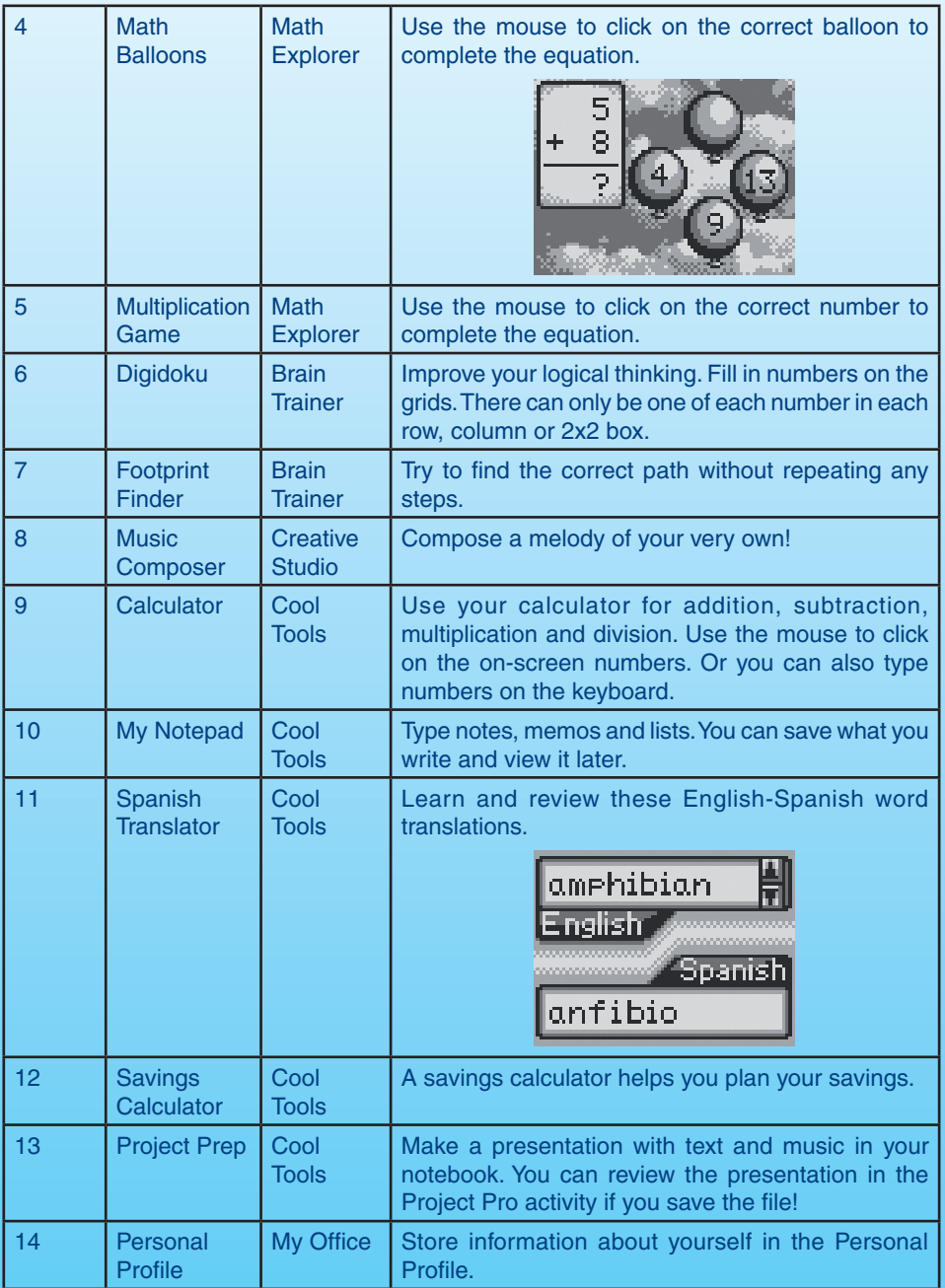

**ACTIVITIES 18**<br> **18**<br> **18** 

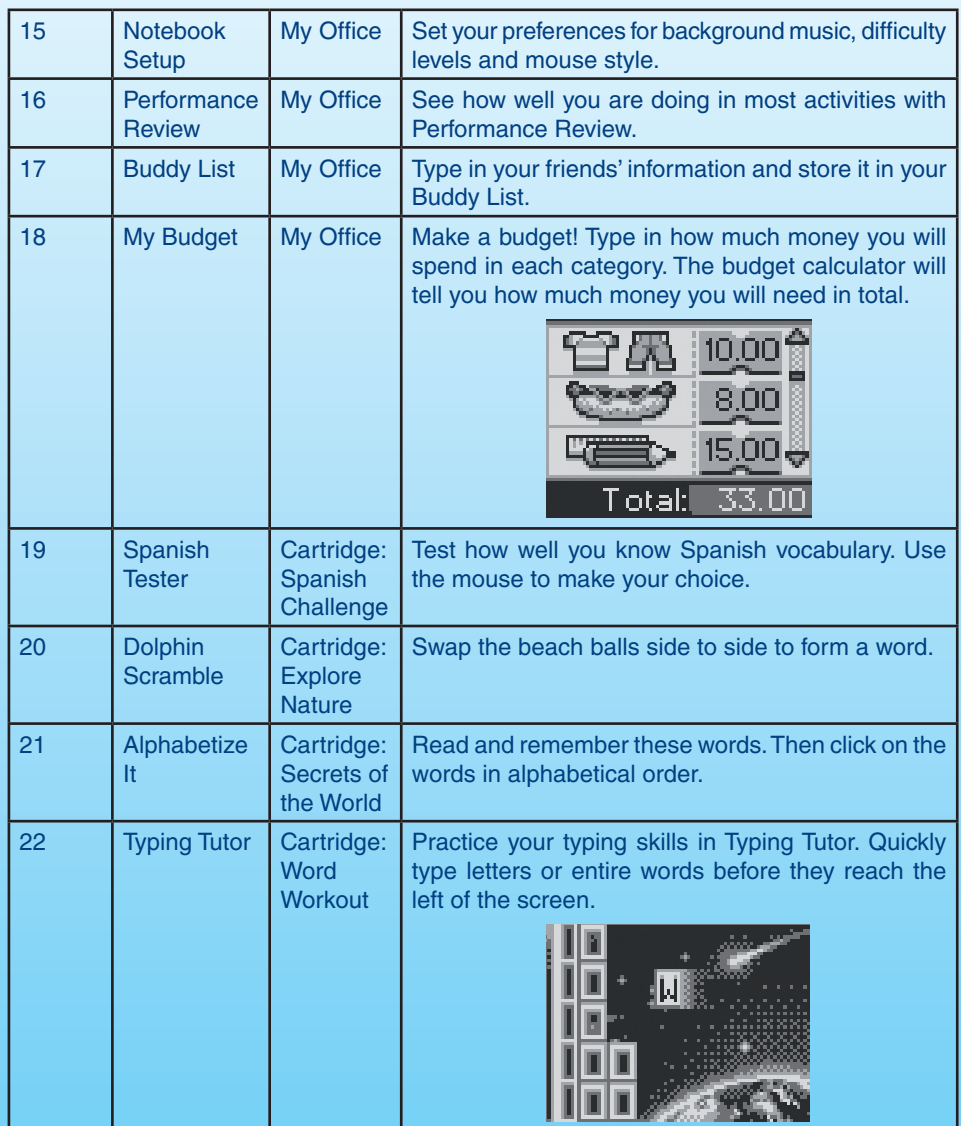

# CARE & MAINTENANCE

- 1. Keep your **Double Vision Notebook**™ clean by wiping it with a slightly damp cloth. Never use solvents or abrasives.
- 2. Keep it out of direct sunlight and away from direct sources of heat.
- 3. Remove the batteries when not using it for an extended period of time.
- 4. Avoid dropping it. **NEVER** try to dismantle it.
- 5. Always keep **Double Vision Notebook**™ away from water

#### **WARNING:**

A very small percentage of the public, due to an existing condition, may experience epileptic seizures or momentary loss of consciousness when viewing certain types of flashing colors or patterns, especially on television.

While the **Double Vision Notebook™** does not contribute to any additional risks, we do recommend that parents supervise their children while they play games. If your child experiences dizziness, altered vision, disorientation, or convulsions, discontinue use immediately and consult your physician.

Please note that focusing on a screen at close range and handling a keyboard for a prolonged period of time may cause fatigue or discomfort. We recommend that children take a 15 minute break for every hour of play.

# TROUBLESHOOTING

- **1. If your Double Vision Notebook™ stops working or does not turn on:**
- Check your batteries. Make sure the batteries are fresh and properly installed.
- Insert the tip of a paper clip (or a similar object without a sharp tip) into the small hole above this  $\left(\begin{pmatrix} 1 \\ 0 \end{pmatrix}\right)$  button on the unit labeled "RESET."

**NOTE:** After resetting, you will lose any stored data, and default settings will be restored.

- If you are still having problems, visit our website at www.vtechkids.com for troubleshooting tips.

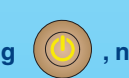

#### **2. If when pressing (CD), nothing happens:**

- Make sure your unit is plugged in.
- If you are using batteries, check to see that they are aligned correctly.
- **3. If you turn the unit on, but cannot see anything on the screen:**
- Adjust the contrast switch to adjust the darkness of the screen.
- **4. If you cannot hear any sound:**
- Adjust the volume switch to adjust the sound level of the speaker.

#### **5. If the LCD screen is frozen and not responding to any input:**

- Use the tip of a paper clip (or a similar object without a sharp tip) to gently press the Reset button.
- **6. The TV link light is not ON after connecting to the TV and pressing .**
- Check that new batteries are correctly installed, or an AC/DC adaptor (9V 300mA, centerpositive) is properly connected to the main unit.
- Program needs to be reset
- **7. There is no picture on the TV screen after connecting to the TV and pressing .**
- Make sure that the yellow plug of the main unit is connected to the video IN terminal (usually yellow) on the TV.
- Make sure that the TV is set to "video" mode. Some TVs have several video inputs, please make sure you have selected the video input that matches the video port connected to the **Double Vision Notebook**™ unit.

**8. The TV picture is black and white after connecting to the TV and pressing .**

- Make sure that the TV is set to the correct TV system (e.g. NTSC or Auto).
- Make sure that the yellow video cable is firmly connected to the video input on the TV.

#### **9. There is a picture on the TV screen but no sound after connecting to the TV and pressing .**

- Raise the volume of the TV, and make sure it is not set to "Mute."
- Make sure that the white audio cable is firmly connected to the audio input on the TV.

### **TECHNICAL SUPPORT**

If you have a problem that cannot be solved by using this manual, we encourage you to visit us online or contact our Consumer Services Department with any problems and/or suggestions that you might have.

A support representative will be happy to assist you. Before requesting support, please be ready to provide or include the information below:

- The name of your product or model number (the model number is typically located on the back or bottom of your product).
- The actual problem you are experiencing.
- The actions you took right before the problem occurred.

#### Internet: www.vtechkids.com

Phone: 1-800-521-2010 in the U.S. or 1-877-352-8697 in Canada

# OTHER INFO **DISCLAIMER AND LIMITATION OF LIABILITY**

VTech Electronics North America, L.L.C. and its suppliers assume no responsibility for any damage or loss resulting from the use of this handbook. VTech Electronics North America, L.L.C. and its suppliers assume no responsibility for any loss or claims by third parties that may arise through the use of this software. VTech Electronics North America, L.L.C. and its suppliers assume no responsibility for any damage or loss caused by deletion of data as a result of malfunction, dead battery, or repairs. Be sure to make backup copies of important data on other media to protect against data loss. Company: VTech Electronics North America, L.L.C.

Address: 1155 West Dundee Rd., Suite 130, Arlington Heights, IL 60004 USA

Phone: 1-800-521-2010 in the U.S. or 1-877-352-8697 in Canada

- **NOTE:** This equipment has been tested and found to comply with the limits for a Class B digital device, pursuant to Part 15 of the FCC Rules. These limits are designed to provide reasonable protection against harmful interference in a residential installation. This equipment generates, uses and can radiate radio frequency energy and, if not installed and used in accordance with the instructions, may cause harmful interference to radio communications. However, there is no guarantee that interference will not occur in a particular installation. If this equipment does cause harmful interference to radio or television reception, which can be determined by turning the equipment off and on, the user is encouraged to try to correct the interference by one or more of the following measures:
	- Reorient or relocate the receiving antenna.
	- Increase the separation between the equipment and receiver.
	- Connect the equipment into an outlet on a circuit different from that to which the receiver is connected.
	- Consult the dealer or an experienced radio/TV technician for help.

#### **COPYRIGHT NOTICES:**

Copyright 2007 **VTech®** Electronics North America, L.L.C. All Rights Reserved. **VTech®**  and the **VTech®** logo are registered trademarks of **VTech®**. **Double Vision Notebook**™ is trademark of **VTech®** Electronics North America, L.L.C. All other trademarks are property of their respective owners.

#### **IMPORTANT NOTE**

Creating and developing Electronic Learning products is accompanied by a responsibility that we at **VTech®** take very seriously. We make every effort to ensure the accuracy of the information, which forms the value of our products. However, errors sometimes can occur. It is important for you to know that we stand behind our products and encourage you to call our Consumer Services Department at 1-800-521-2010 in the U.S. or 1-877- 352-8697 in Canada with any problems and/or suggestion that you might have. A services representative will be happy to help you.

**CAUTION:** Changes or modifications not expressly approved by the party responsible for compliance could void the user's authority to operate the equipment.

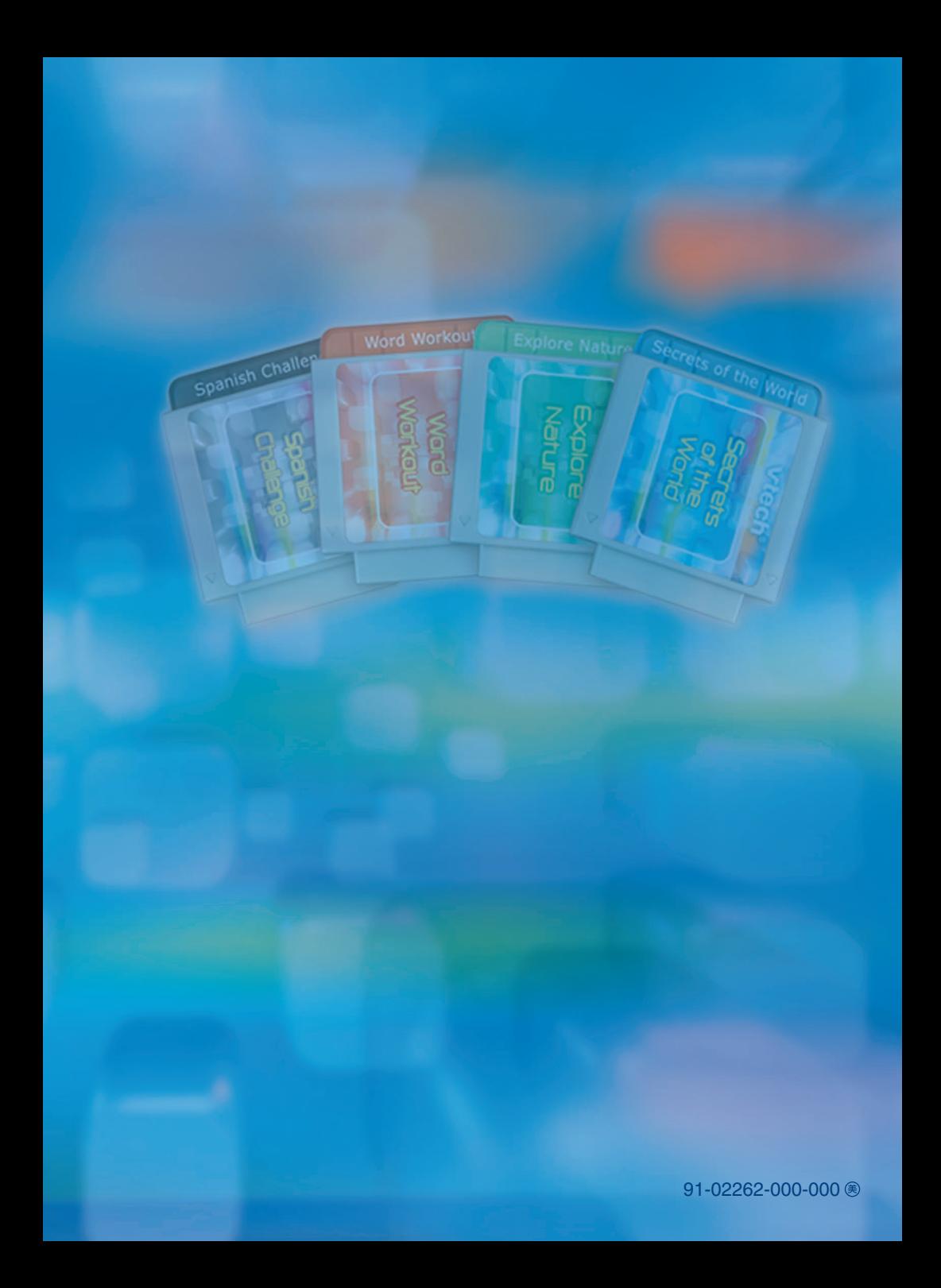